$\frac{\text{aws}}{\text{a}}$ 

移行ガイド

# Amazon Managed Workflows for Apache Airflow

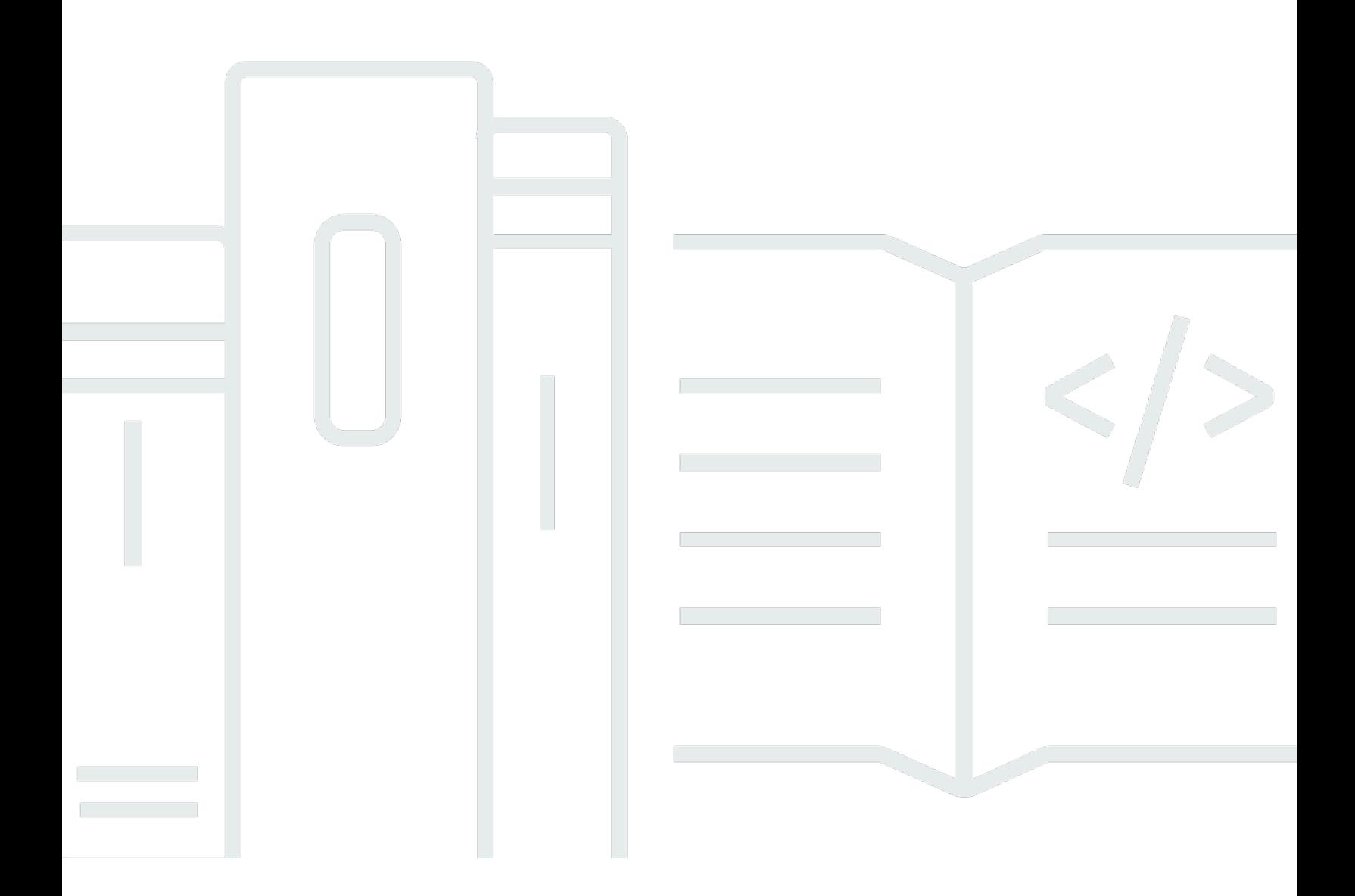

Copyright © 2024 Amazon Web Services, Inc. and/or its affiliates. All rights reserved.

### Amazon Managed Workflows for Apache Airflow: 移行ガイド

Copyright © 2024 Amazon Web Services, Inc. and/or its affiliates. All rights reserved.

Amazon の商標とトレードドレスは、Amazon 以外の製品またはサービスとの関連において、顧客 に混乱を招いたり、Amazon の名誉または信用を毀損するような方法で使用することはできませ ん。Amazon が所有していない他のすべての商標は、それぞれの所有者の所有物であり、Amazon と 提携、接続、または後援されている場合とされていない場合があります。

## **Table of Contents**

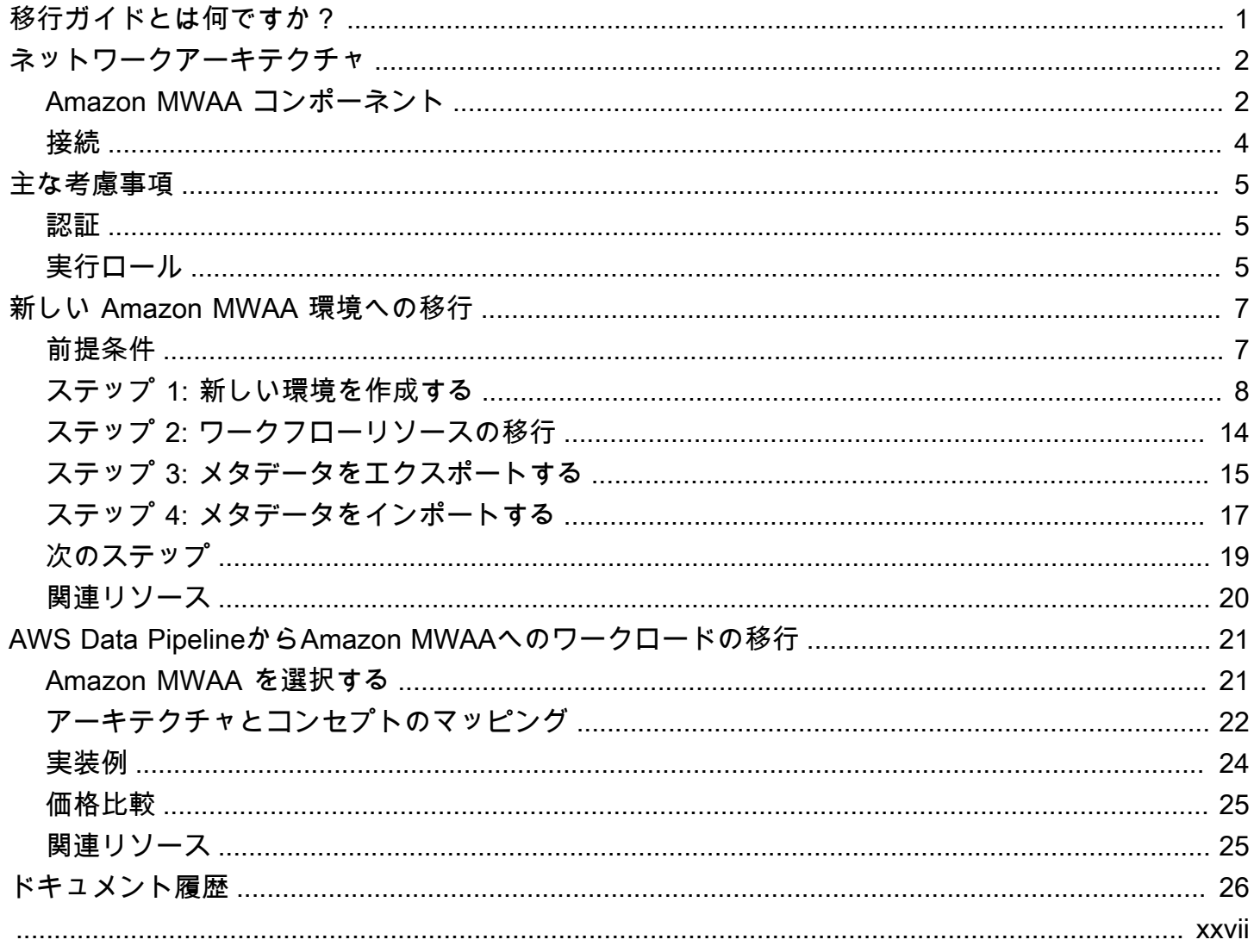

## <span id="page-3-0"></span>Amazon MWAA 移行ガイドとは何ですか?

Amazon Managed Workflows for Apache Airflowは、「[Apache Airflow」](https://airflow.apache.org/)用のマネージドオーケス トレーション・サービスで、クラウド上でデータ・パイプラインを大規模に運用することができま す。Amazon MWAA が Apache Airflow のプロビジョニングと継続的なメンテナンスを管理するた め、インスタンスのパッチ適用、スケーリング、セキュリティ保護について心配する必要がありませ ん。

Amazon MWAA は、タスクを実行するコンピューティングリソースを自動的にスケールして、オン デマンドで一貫したパフォーマンスを提供します。Amazon MWAA はデフォルトでデータを保護し ます。ワークロードは、Amazon Virtual Private Cloud を使用して、お客様独自の隔離された安全な クラウド環境で実行されます。これにより、データが AWS Key Management Service で自動的に暗 号化されます。

このガイドを使用して、自己管理型の Apache Airflow ワークフローを Amazon MWAA に移行する か、既存の Amazon MWAA 環境を新しい Apache Airflow バージョンにアップグレードしてくださ い。移行チュートリアルでは、新しい Amazon MWAA 環境を作成または複製し、ワークフローリ ソースを移行し、ワークフローのメタデータとログを新しい環境に転送する方法について説明しま す。

移行チュートリアルを開始する前に、以下のトピックを確認することをお勧めします。

- [ネットワークアーキテクチャ](#page-4-0)
- [主な考慮事項](#page-7-0)

## <span id="page-4-0"></span>Amazon MWAA ネットワークアーキテクチャ

次のセクションでは、Amazon MWAA 環境を構成する主要なコンポーネント及び、各環境がそのリ ソースを管理し、データの安全性の確保、ワークフローに対する監視と可視性を提供するために統合 される AWS のサービスセットについて説明します。

トピック

- [Amazon MWAA コンポーネント](#page-4-1)
- [接続](#page-6-0)

### <span id="page-4-1"></span>Amazon MWAA コンポーネント

Amazon MWAA 環境は、次の 4 つの主要コンポーネントで構成されます。

- 1. スケジューラー すべての DAG を解析及び監視し、DAG の依存関係が満たされた場合に実行 するタスクをキューに入れます。Amazon MWAA は、スケジューラーを少なくとも 2 つのスケ ジューラーを持つ AWS Fargate クラスターとしてデプロイします。ワークロードに応じて、スケ ジューラーの数を最大 5 つまで増やすことができます。Amazon MWAA 環境クラスの詳細につい ては、[「Amazon MWAA 環境クラス](https://docs.aws.amazon.com/mwaa/latest/userguide/environment-class.html)」を参照してください。
- 2. ワーカー スケジュールされたタスクを実行する 1 つ以上の Fargate タスク。環境のワーカー数 は、指定した最小数と最大数の間の範囲によって決まります。Amazon MWAA は、キューに入れ られたタスクと実行中のタスクの数が既存のワーカーが処理できる数を超えると、自動スケーリ ングワーカーを開始します。実行中のタスクとキューに入れられたタスクの合計が 2 分を超えて ゼロになると、Amazon MWAA はワーカーの数を最小値まで縮小します。Amazon MWAA が自動 スケーリングワーカーを処理する方法の詳細については、[「Amazon MWAA 自動スケーリング](https://docs.aws.amazon.com/mwaa/latest/userguide/mwaa-autoscaling.html)」 を参照してください。
- 3. ウェブサーバー Apache Airflow ウェブ UI を実行します。[プライベートまたはパブリックネ](https://docs.aws.amazon.com/mwaa/latest/userguide/vpc-vpe-access.html#vpc-vpe-about)ッ トワークアクセスを使用してウェブサーバーを設定できます。いずれの場合も、Apache Airflow ユーザーへのアクセスは AWS Identity and Access Management (IAM) で定義したアクセス制御ポ リシーによって制御されます。環境に合わせた IAM アクセスポリシーの設定の詳細については、 [「Amazon MWAA 環境へのアクセス](https://docs.aws.amazon.com/mwaa/latest/userguide/access-policies.html)」を参照してください。
- 4. データベース DAG 実行履歴を含む、Apache Airflow 環境とワークフローに関するメタ データを保存します。データベースは、AWSによって管理されるシングルテナントのAurora PostgreSQLデータベースであり、プライベートで保護されたAmazon VPC エンドポイントを介し てスケジューラーとワーカーの Fargate コンテナにアクセスできます。

すべての Amazon MWAA 環境は、DAG とタスクの依存関係の保存とアクセス、保存中のデータの 保護、環境のログ記録とモニタリングなど、さまざまなタスクを処理する一連の AWS サービスと相 互作用します。次の図は、Amazon MWAA 環境のさまざまなコンポーネントを示しています。

### **Amazon MWAA Architecture**

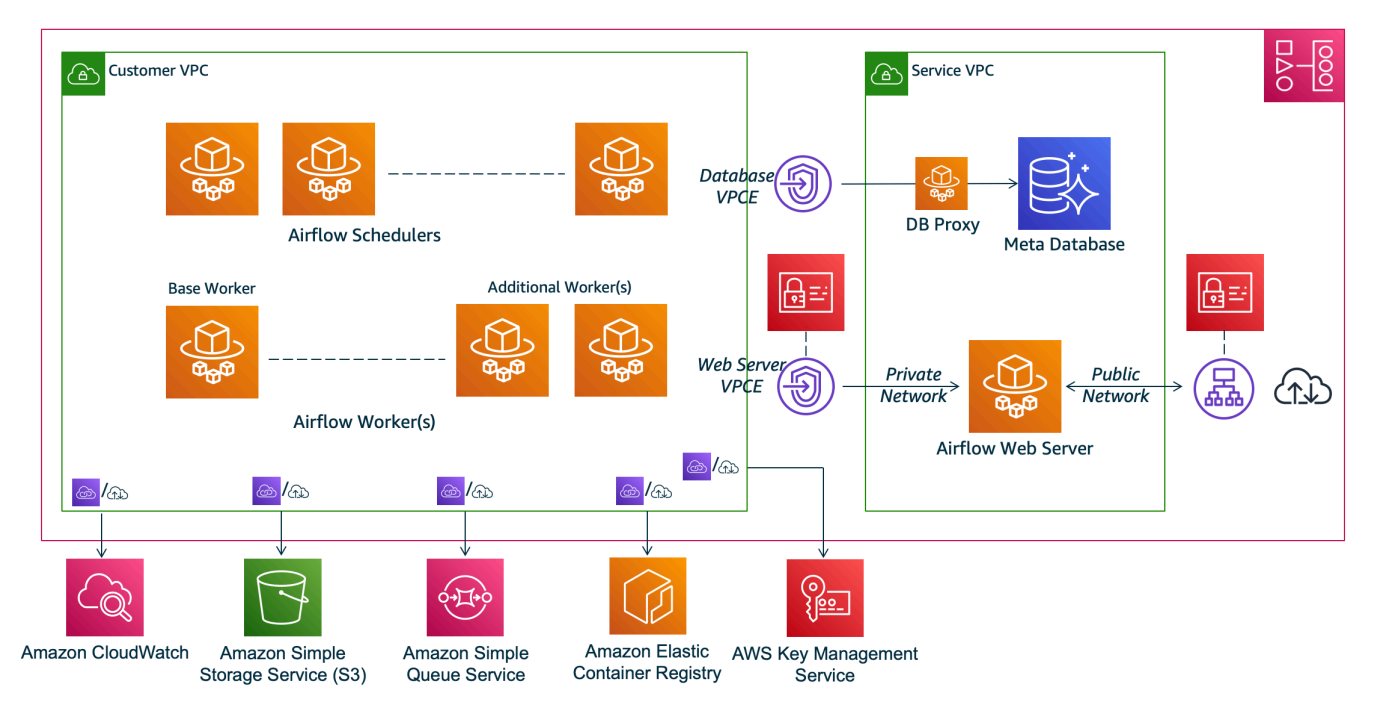

#### **G** Note

Amazon VPC サービスは共有 VPC ではありません。Amazon MWAAは、作成する環境ごと にAWSの専有VPCを作成します。

- Amazon S3 Amazon MWAA は、DAG、要件、プラグインファイルなど、すべてのワーク フローリソースを Amazon S3 バケットに保存します。環境作成の一環としてバケットを作成 し、Amazon MWAA リソースをアップロードする方法の詳細については、Amazon MWAA ユー ザーガイドの「[Amazon MWAA 用の Amazon S3 バケットの作成」](https://docs.aws.amazon.com/mwaa/latest/userguide/mwaa-s3-bucket.html)を参照してください。
- Amazon SQS Amazon MWAA は Amazon SQS を使用して、[Celery エグゼキューターを](https://airflow.apache.org/docs/apache-airflow/stable/executor/celery.html)使用し てワークフロータスクをキューイングします。
- Amazon ECR Amazon ECR はすべてのApache Airflow イメージをホストします。Amazon MWAAは、AWSの管理されたApache Airflowイメージのみをサポートしています。
- AWS KMS— Amazon MWAAは、AWS KMSを使用してデータが安全に静的に保管されることを 確認します。デフォルトでは、Amazon MWAAは、 [AWSで管理されたAWS KMS鍵を](https://docs.aws.amazon.com/kms/latest/developerguide/concepts.html#aws-managed-cmk)使用しま

すが、環境を構成して独自の[顧客管理型](https://docs.aws.amazon.com/kms/latest/developerguide/concepts.html#customer-cmk) AWS KMSキーを使用することもできます。独自のカス タマー管理型AWS KMSキーの使用に関する詳細については、Amazon MWAA ユーザーガイドの 「[データ暗号化用のカスタマー管理キー](https://docs.aws.amazon.com/mwaa/latest/userguide/custom-keys-certs.html)」を参照してください。

• CloudWatch — Amazon MWAA は CloudWatch と統合され、Apache Airflow ログと環境メトリク スをCloudWatch に送信します。これにより、Amazon MWAA リソースを監視し、問題をトラブ ルシューティングできるようになります。

### <span id="page-6-0"></span>接続

Amazon MWAA 環境は、統合されているすべてのAWSサービスにアクセスする必要がありま す。Amazon MWAA [実行ロールは](https://docs.aws.amazon.com/mwaa/latest/userguide/mwaa-create-role.html)、ユーザーに代わって他のAWSサービスに接続するためのアク セス権限を Amazon MWAA に付与する方法を制御します。ネットワーク接続については、Amazon VPC へのパブリックインターネットアクセスを提供するか、Amazon VPC エンドポイントを作成 できます。環境に合わせた Amazon VPC エンドポイント (AWS PrivateLink) の設定の詳細について は、Amazon MWAA ユーザーガイドの「[Amazon MWAA での VPC エンドポイントへのアクセスの](https://docs.aws.amazon.com/mwaa/latest/userguide/vpc-vpe-access.html) [管理](https://docs.aws.amazon.com/mwaa/latest/userguide/vpc-vpe-access.html)」を参照してください。

Amazon MWAA はスケジューラーとワーカーに要件をインストールします。要件がパブリック[PyPi](https://pypi.org/) リポジトリからのものである場合、必要なライブラリをダウンロードするには、環境がインターネッ トに接続する必要があります。プライベート環境では、プライベート PyPI リポジトリを使用する か、ライブラリを環境のカスタムプラグインとして.whl[ファイルに](https://docs.aws.amazon.com/mwaa/latest/userguide/best-practices-dependencies.html)バンドルできます。

Apache Airflow [をプライベートモード](https://docs.aws.amazon.com/mwaa/latest/userguide/vpc-vpe-access.html#vpc-vpe-about-private)で設定すると、Apache Airflow UI には Amazon VPC エンドポ イントを介してのみ Amazon VPC からアクセスできます。

ネットワークの詳細については、「Amazon MWAA User Guide」の「[Networking」](https://docs.aws.amazon.com/mwaa/latest/userguide/networking.html)を参照してくだ さい。

## <span id="page-7-0"></span>主な考慮事項

新しい Amazon MWAA 環境に移行する前に、次のトピックを確認してください。

トピック

- [認証](#page-7-1)
- [実行ロール](#page-7-2)

<span id="page-7-1"></span>認証

Amazon MWAA は AWS Identity and Access Management (IAM) を使用して Apache Airflow UI への アクセスを制御します。ウェブサーバーにアクセスして DAG を管理する権限を Apache Airflow ユー ザーに付与するための IAM ポリシーを作成して管理する必要があります。異なるアカウントで IAM を使用して、Apache Airflow [のデフォルトロール](https://airflow.apache.org/docs/apache-airflow/stable/security/access-control.html#default-roles)の認証と承認の両方を管理できます。

カスタム Airflow ロールを作成して IAM プリンシパルにマッピングすることで、Apache Airflow ユー ザーがワークフロー DAG のサブセットのみにアクセスするようにさらに管理および制限できます。 詳細と step-by-step チュートリアルについては、[「チュートリアル: Amazon MWAA ユーザーのアク](https://docs.aws.amazon.com/mwaa/latest/userguide/limit-access-to-dags.html) [セスを DAGs](https://docs.aws.amazon.com/mwaa/latest/userguide/limit-access-to-dags.html)」を参照してください。

Amazon MWAA にアクセスするようにフェデレーテッドアイデンティティを設定することもできま す。詳細については、以下を参照してください。

- パブリックアクセスが可能なAmazon MWAA 環境—AWS コンピュートブログの [Amazon MWAA](https://aws.amazon.com/blogs/compute/using-okta-as-an-identity-provider-with-amazon-mwaa/)  [で ID プロバイダーとして Okta を使用します。](https://aws.amazon.com/blogs/compute/using-okta-as-an-identity-provider-with-amazon-mwaa/)
- プライベートアクセスによる Amazon MWAA 環境— [フェデレーテッドアイデンティティを使用し](https://d1.awsstatic.com/whitepapers/accessing-a-private-amazon-mwaa-environment-using-federated-identities.pdf) [てプライベート Amazon MWAA 環境にアクセスします](https://d1.awsstatic.com/whitepapers/accessing-a-private-amazon-mwaa-environment-using-federated-identities.pdf)。

## <span id="page-7-2"></span>実行ロール

Amazon MWAA は、他の AWS のサービスにアクセスするためのアクセス許可を環境に付与する実 行ロールを使用します。関連するアクセス許可をロールに追加することで、ワークフローに AWS サービスへのアクセスを提供できます。環境を最初に作成するときに新しい実行ロールを作成す るデフォルトのオプションを選択した場合、Amazon MWAA はロールに必要な最小限のアクセス 許可をアタッチします。ただし、Amazon MWAA がすべてのロググループを自動的に追加する CloudWatch ログの場合は除きます。

実行ロールが作成されると、Amazon MWAA はユーザーに代わってそのアクセス権限ポリシーを管 理できなくなります。実行ロールを更新するには、ポリシーを編集して必要に応じてアクセス権限 を追加し、削除する必要があります。たとえば、[Amazon MWAA環境をバックエンドとして AWS](https://docs.aws.amazon.com/mwaa/latest/userguide/connections-secrets-manager.html) [Secrets Manager](https://docs.aws.amazon.com/mwaa/latest/userguide/connections-secrets-manager.html) を統合して、Apache Airflow ワークフローで使用するシークレットと接続文字列を 安全に保存します。そのためには、以下のアクセス権限ポリシーを環境の実行ロールにアタッチしま す。

```
{ 
     "Version": "2012-10-17", 
     "Statement": [ 
          { 
              "Effect": "Allow", 
              "Action": [ 
                   "secretsmanager:GetResourcePolicy", 
                   "secretsmanager:GetSecretValue", 
                   "secretsmanager:DescribeSecret", 
                   "secretsmanager:ListSecretVersionIds" 
              ], 
              "Resource": "arn:aws:secretsmanager:us-west-2:012345678910:secret:*" 
          }, 
          { 
              "Effect": "Allow", 
              "Action": "secretsmanager:ListSecrets", 
              "Resource": "*" 
          } 
     ]
}
```
他の AWS サービスとの統合も同様のパターンに従います。関連するアクセス許可ポリシーを Amazon MWAA 実行ロールに追加し、サービスにアクセスするためのアクセス許可を Amazon MWAA に付与します。Amazon MWAA 実行ロールの管理に関する詳細およびその他の例について は、[Amazon MWAA ユーザーガイドの](https://docs.aws.amazon.com/mwaa/latest/userguide/mwaa-create-role.html)「Amazon MWAA 実行ロール」を参照してください。

## <span id="page-9-0"></span>新しい Amazon MWAA 環境への移行

以下のトピックでは、既存の Apache Airflow ワークロードを新しい Amazon MWAA 環境に移行す る手順について説明します。以下の手順を使用して、古いバージョンの Amazon MWAA から新しい バージョンのリリースに移行したり、自己管理型の Apache Airflow デプロイを Amazon MWAA に移 行したりできます。このチュートリアルでは、既存の Apache Airflow v1.10.12 から新しい Amazon MWAA に移行して Apache Airflow v2.5.1 を実行することを前提としていますが、同じ手順を使用し て別の Apache Airflow バージョンから移行したり、あるいは別の Apache Airflow バージョンへ移行 することもできます。

トピック

- [前提条件](#page-9-1)
- [ステップ 1: サポートされている最新バージョンの Apache Airflow を実行する新しい Amazon](#page-10-0)  [MWAA 環境を作成します。](#page-10-0)
- [ステップ 2: ワークフローリソースの移行](#page-16-0)
- [ステップ 3: 既存の環境からメタデータをエクスポートする](#page-17-0)
- [ステップ 4: メタデータを新しい環境にインポートする](#page-19-0)
- [次のステップ](#page-21-0)
- [関連リソース](#page-22-0)

## <span id="page-9-1"></span>前提条件

手順を完了して環境を移行するには、以下が必要です。

- Apache Airflow デプロイ。これは自己管理型でも既存の Amazon MWAA 環境である可能性があり ます。
- ローカルシステムに [Docker がインストールされています。](https://docs.docker.com/get-docker/)
- [AWS Command Line Interface バージョン 2](https://docs.aws.amazon.com/cli/latest/userguide/getting-started-install)がインストールされています。

## <span id="page-10-0"></span>ステップ 1: サポートされている最新バージョンの Apache Airflow を実行する新しい Amazon MWAA 環境を作成します。

「Amazon MWAA ユーザーガイド」の「Amazon MWAA のはじめ方」に記載された詳細な手順 または AWS CloudFormation テンプレートを使用して、環境を作成できます。既存の Amazon MWAA 環境から移行し、AWS CloudFormation テンプレートを使用して古い環境を作成した場合 は、AirflowVersion プロパティを変更して新しいバージョンを指定できます。

```
MwaaEnvironment: 
     Type: AWS::MWAA::Environment 
     DependsOn: MwaaExecutionPolicy 
     Properties: 
       Name: !Sub "${AWS::StackName}-MwaaEnvironment" 
       SourceBucketArn: !GetAtt EnvironmentBucket.Arn 
       ExecutionRoleArn: !GetAtt MwaaExecutionRole.Arn 
       AirflowVersion: 2.5.1
       DagS3Path: dags 
       NetworkConfiguration: 
          SecurityGroupIds: 
            - !GetAtt SecurityGroup.GroupId 
          SubnetIds: 
            - !Ref PrivateSubnet1 
            - !Ref PrivateSubnet2 
       WebserverAccessMode: PUBLIC_ONLY 
       MaxWorkers: !Ref MaxWorkerNodes 
       LoggingConfiguration: 
          DagProcessingLogs: 
            LogLevel: !Ref DagProcessingLogs 
            Enabled: true 
          SchedulerLogs: 
            LogLevel: !Ref SchedulerLogsLevel 
            Enabled: true 
         TaskLogs: 
            LogLevel: !Ref TaskLogsLevel 
            Enabled: true 
         WorkerLogs: 
            LogLevel: !Ref WorkerLogsLevel 
            Enabled: true 
         WebserverLogs: 
            LogLevel: !Ref WebserverLogsLevel 
            Enabled: true
```
または、既存の Amazon MWAA 環境から移行する場合、Python次の Pythonスクリプトをコピーし て、[AWSSDK の Python\(Boto3\)](https://boto3.amazonaws.com/v1/documentation/api/latest/index.html)を使用して環境を複製できます[。スクリプトをダウンロードす](../userguide/samples/clone_environment.zip) [る](../userguide/samples/clone_environment.zip)こともできます。

Python スクリプト

```
# This Python file uses the following encoding: utf-8
\mathbf{I} , \mathbf{I} , \mathbf{I}Copyright Amazon.com, Inc. or its affiliates. All Rights Reserved.
SPDX-License-Identifier: MIT-0
Permission is hereby granted, free of charge, to any person obtaining a copy of this
software and associated documentation files (the "Software"), to deal in the Software
without restriction, including without limitation the rights to use, copy, modify,
merge, publish, distribute, sublicense, and/or sell copies of the Software, and to
permit persons to whom the Software is furnished to do so.
THE SOFTWARE IS PROVIDED "AS IS", WITHOUT WARRANTY OF ANY KIND, EXPRESS OR IMPLIED,
INCLUDING BUT NOT LIMITED TO THE WARRANTIES OF MERCHANTABILITY, FITNESS FOR A
PARTICULAR PURPOSE AND NONINFRINGEMENT. IN NO EVENT SHALL THE AUTHORS OR COPYRIGHT
HOLDERS BE LIABLE FOR ANY CLAIM, DAMAGES OR OTHER LIABILITY, WHETHER IN AN ACTION
OF CONTRACT, TORT OR OTHERWISE, ARISING FROM, OUT OF OR IN CONNECTION WITH THE
SOFTWARE OR THE USE OR OTHER DEALINGS IN THE SOFTWARE.
\mathbf{I} , \mathbf{I} , \mathbf{I}from __future__ import print_function
import argparse
import json
import socket
import time
import re
import sys
from datetime import timedelta
from datetime import datetime
import boto3
from botocore.exceptions import ClientError, ProfileNotFound
from boto3.session import Session
ENV_NAME = ""REGION = ""def verify_boto3(boto3_current_version): 
    ''''
     check if boto3 version is valid, must be 1.17.80 and up 
     return true if all dependenceis are valid, false otherwise
```

```
'''
     valid_starting_version = '1.17.80' 
     if boto3_current_version == valid_starting_version: 
         return True 
     ver1 = boto3_current_version.split('.') 
     ver2 = valid_starting_version.split('.') 
     for i in range(max(len(ver1), len(ver2))): 
         num1 = int(ver1[i]) if i < len(ver1) else 0 
        num2 = int(ver2[i]) if i < len(ver2) else 0
        if num1 > num2:
              return True 
         elif num1 < num2: 
              return False 
     return False
def get_account_id(env_info): 
     ''' 
     Given the environment metadata, fetch the account id from the 
     environment ARN 
    ''''
     return env_info['Arn'].split(":")[4]
def validate envname(env name):
    ''''
     verify environment name doesn't have path to files or unexpected input 
    ''''
     if re.match(r"^[a-zA-Z][0-9a-zA-Z-_]*$", env_name): 
         return env_name 
     raise argparse.ArgumentTypeError("%s is an invalid environment name value" % 
  env_name)
def validation_region(input_region): 
    \mathbf{r} verify environment name doesn't have path to files or unexpected input 
     REGION: example is us-east-1 
    \mathbf{r} , \mathbf{r} session = Session() 
     mwaa_regions = session.get_available_regions('mwaa') 
     if input_region in mwaa_regions: 
         return input_region 
     raise argparse.ArgumentTypeError("%s is an invalid REGION value" % input_region)
```

```
def validation profile(profile name):
    \mathbf{I} , \mathbf{I} , \mathbf{I} verify profile name doesn't have path to files or unexpected input 
    \mathbf{r} if re.match(r"^[a-zA-Z0-9]*$", profile_name): 
         return profile_name 
     raise argparse.ArgumentTypeError("%s is an invalid profile name value" % 
  profile_name)
def validation version(version name):
 ''' 
     verify profile name doesn't have path to files or unexpected input 
 ''' 
    if re.match(r"[1-2].\d.\d", version_name):
         return version_name 
     raise argparse.ArgumentTypeError("%s is an invalid version name value" % 
  version_name)
def validation execution role(execution role arn):
     ''' 
     verify profile name doesn't have path to files or unexpected input 
    '''
     if re.match(r'(?i)\b((?:[a-z][\w-]+:(?:/{1,3}|[a-z0-9%])|www\d{0,3}[.]|[a-z0-9.
\-]+[.][a-z]{2,4}/)(?:[^\s()<>]+|\(([^\s()<>]+|(\([^\s()<>]+\)))*\))+(?:\(([^\s()<>]+|
(\([^\s()<>]+\)))*\)|[^\s`!()\[\]{};:\'".,<>?«»""'']))', execution_role_arn): 
        return execution role arn
     raise argparse.ArgumentTypeError("%s is an invalid execution role ARN" % 
  execution_role_arn)
def create new env(env):
    \mathbf{r} , \mathbf{r} method to duplicate env 
    \mathbf{I} , \mathbf{I} , \mathbf{I} mwaa = boto3.client('mwaa', region_name=REGION) 
     print('Source Environment') 
     print(env) 
     if (env['AirflowVersion']=="1.10.12") and (VERSION=="2.2.2"): 
         if env['AirflowConfigurationOptions']
['secrets.backend']=='airflow.contrib.secrets.aws_secrets_manager.SecretsManagerBackend': 
              print('swapping',env['AirflowConfigurationOptions']['secrets.backend'])
```
Amazon Managed Workflows for Apache Airflow 移行ガイド

```
 env['AirflowConfigurationOptions']
['secrets.backend']='airflow.providers.amazon.aws.secrets.secrets_manager.SecretsManagerBackend' 
     env['LoggingConfiguration']['DagProcessingLogs'].pop('CloudWatchLogGroupArn') 
     env['LoggingConfiguration']['SchedulerLogs'].pop('CloudWatchLogGroupArn') 
     env['LoggingConfiguration']['TaskLogs'].pop('CloudWatchLogGroupArn') 
     env['LoggingConfiguration']['WebserverLogs'].pop('CloudWatchLogGroupArn') 
     env['LoggingConfiguration']['WorkerLogs'].pop('CloudWatchLogGroupArn') 
     env['AirflowVersion']=VERSION 
    env['ExecutionRoleArn']=EXECUTION ROLE ARN
    env['Name']=ENV_NAME_NEW
     env.pop('Arn') 
     env.pop('CreatedAt') 
     env.pop('LastUpdate') 
     env.pop('ServiceRoleArn') 
     env.pop('Status') 
     env.pop('WebserverUrl') 
     if not env['Tags']: 
         env.pop('Tags') 
     print('Destination Environment') 
     print(env) 
     return mwaa.create_environment(**env)
def get_mwaa_env(input_env_name): 
     # https://boto3.amazonaws.com/v1/documentation/api/latest/reference/services/
mwaa.html#MWAA.Client.get_environment 
     mwaa = boto3.client('mwaa', region_name=REGION) 
    environment = \text{mwaa.get environment} Name=input_env_name 
     )['Environment'] 
     return environment
def print_err_msg(c_err): 
     '''short method to handle printing an error message if there is one''' 
     print('Error Message: {}'.format(c_err.response['Error']['Message'])) 
     print('Request ID: {}'.format(c_err.response['ResponseMetadata']['RequestId'])) 
     print('Http code: {}'.format(c_err.response['ResponseMetadata']['HTTPStatusCode']))
#
# Main
#
# Usage:
```

```
# python3 clone_environment.py --envname MySourceEnv --envnamenew MyDestEnv --region 
  us-west-2 --execution_role AmazonMWAA-MyDestEnv-ExecutionRole --version 2.2.2
#
# based on https://github.com/awslabs/aws-support-tools/blob/master/MWAA/verify_env/
verify_env.py
#
if __name__ == '__main__':if sys.version info[0] < 3:
         print("python2 detected, please use python3. Will try to run anyway") 
     if not verify_boto3(boto3.__version__): 
         print("boto3 version ", boto3.__version__, "is not valid for this script. Need 
  1.17.80 or higher") 
         print("please run pip install boto3 --upgrade --user") 
         sys.exit(1) 
     parser = argparse.ArgumentParser() 
     parser.add_argument('--envname', type=validate_envname, required=True, help="name 
  of the source MWAA environment") 
     parser.add_argument('--region', type=validation_region, 
  default=boto3.session.Session().region_name, 
                          required=False, help="region, Ex: us-east-1") 
     parser.add_argument('--profile', type=validation_profile, default=None, 
                          required=False, help="AWS CLI profile, Ex: dev") 
     parser.add_argument('--version', type=validation_version, default="2.2.2", 
                          required=False, help="Airflow destination version, Ex: 2.2.2") 
     parser.add_argument('--execution_role', type=validation_execution_role, 
  default=None, 
                          required=True, help="New environment execution role ARN, Ex: 
  arn:aws:iam::112233445566:role/service-role/AmazonMWAA-MyEnvironment-ExecutionRole") 
     parser.add_argument('--envnamenew', type=validate_envname, required=True, 
  help="name of the destination MWAA environment") 
    args, \_ = \text{parser}.\text{parse\_known\_args()} ENV_NAME = args.envname 
     REGION = args.region 
     PROFILE = args.profile 
     VERSION = args.version 
     EXECUTION_ROLE_ARN = args.execution_role 
     ENV_NAME_NEW = args.envnamenew 
     try: 
         print("PROFILE",PROFILE) 
         if PROFILE: 
             boto3.setup_default_session(profile_name=PROFILE)
```

```
 env = get_mwaa_env(ENV_NAME) 
        response = create_new_env(env) 
        print(response) 
    except ClientError as client_error: 
        if client_error.response['Error']['Code'] == 'LimitExceededException': 
           print err msg(client error)
            print('please retry the script') 
       elif client_error.response['Error']['Code'] in ['AccessDeniedException',
 'NotAuthorized']: 
            print_err_msg(client_error) 
            print('please verify permissions used have permissions documented in 
 readme') 
        elif client_error.response['Error']['Code'] == 'InternalFailure': 
           print err msg(client error)
            print('please retry the script') 
        else: 
            print_err_msg(client_error) 
    except ProfileNotFound as profile_not_found: 
        print('profile', PROFILE, 'does not exist, please doublecheck the profile 
 name') 
    except IndexError as error: 
        print("Error:", error)
```
## <span id="page-16-0"></span>ステップ 2: ワークフローリソースの移行

Apache Airflow v2 はメジャーバージョンのリリースです。Apache Airflow v1 から移行する場合は、 ワークフローリソースを準備し、DAG、要件、プラグインに加えた変更を確認する必要がありま す。そのためには、Docker と [Amazon MWAA ローカルランナーを](https://github.com/aws/aws-mwaa-local-runner)使用して、ローカルオペレー ティングシステムで Apache Airflow のブリッジバージョンを設定することをお勧めします。Amazon MWAA ローカルランナーには、Amazon MWAA 環境をローカルに複製するコマンドラインインター フェイス (CLI) ユーティリティが用意されています。

Apache Airflow のバージョンを変更するときは必ず、[--constraint](https://docs.aws.amazon.com/mwaa/latest/userguide/working-dags-dependencies.html#working-dags-dependencies-test-create) 内の正しい requirements.txt [URL お客様するようにしてください。](https://docs.aws.amazon.com/mwaa/latest/userguide/working-dags-dependencies.html#working-dags-dependencies-test-create)

#### ワークフローリソースを移行するには

1. [aws-mwaa-local-runner](https://github.com/aws/aws-mwaa-local-runner) リポジトリのフォークを作成し、Amazon MWAA ローカルランナーのコ ピーをクローンしてください。

- 2. aws-mwaa-local-runnerリポジトリの v1.10.15 ブランチをチェックアウトしてくださ い。Apache Airflowは、Apache Airflow v2への移行を支援するために、ブリッジリリースと して v1.10.15 をリリースしました。Amazon MWAA は v1.10.15 をサポートしていません が、Amazon MWAA ローカルランナーを使用してリソースをテストできます。
- 3. Amazon MWAA ローカルランナー CLI ツールを使用して Docker イメージをビルドし、Apache Airflow をローカルで実行します。詳細については、ローカルランナー GitHub リポジトリの 「[README](https://github.com/aws/aws-mwaa-local-runner/tree/v1.10.15#readme)」を参照してください。
- 4. ローカルで実行されている Apache Airflow を使用して、Apache Airflow ドキュメンテーション ウェブサイトの「[1.10 から 2 へのアップグレード」](https://airflow.apache.org/docs/apache-airflow/stable/upgrading-from-1-10/index.html)で説明されている手順に従ってください。
	- a. requirements.txt を更新するには、Amazon MWAA ユーザーガイドの[「Python 依存関](https://docs.aws.amazon.com/mwaa/latest/userguide/best-practices-dependencies.html) [係の管理](https://docs.aws.amazon.com/mwaa/latest/userguide/best-practices-dependencies.html)」で推奨されているベストプラクティスに従ってください。
	- b. 既存の Apache Airflow v1.10.12 環境のプラグインにカスタムオペレータとセンサーをバ ンドルしている場合は、それらを DAG フォルダに移動してください。Apache Airflow v2+ の[モジュール管理](https://airflow.apache.org/docs/apache-airflow/stable/modules_management.html)のベストプラクティスについての詳細な情報については、Apache Airflow のドキュメンテーションウェブサイトの「モジュール管理」を参照してください。
- 5. ワークフローリソースに必要な変更を加えたら、aws-mwaa-local-runner リポジトリの v2.5.1 ブランチをチェックアウトし、更新したワークフロー DAG、要件、カスタムプラグインをロー カルでテストしてください。別の Apache Airflow バージョンに移行する場合は、代わりにその バージョンに適したローカルランナーブランチを使用できます。
- 6. ワークフローリソースのテストに成功したら、DAG、requirements.txt、およびプラグイン を、新しい Amazon MWAA 環境で設定した Amazon S3 バケットにコピーします。

### <span id="page-17-0"></span>ステップ 3: 既存の環境からメタデータをエクスポートする

、などの Apache Airflow メタデータテーブルdagはdag\_tag、dag\_code更新された DAG ファイル を環境の Amazon S3 バケットにコピーし、スケジューラーがそれらを解析すると自動的に入力され ます。権限関連のテーブルも、IAM 実行ロールの権限に基づいて自動的に入力されます。移行する 必要はありません。

必要であれば、DAG履歴、variable、slot\_pool、sla\_miss、などのデータを移行できます。 xcom、 job、および関連するlogテーブル。タスクインスタンスのログは、CloudWatch Logs のairflow-*{environment\_name}*ロググループの下に格納されています。古い実行のタスクイン スタンスログを表示したい場合は、それらのログを新しい環境ロググループにコピーする必要があり ます。関連するコストを削減するために、数日分のログだけを移動することをおすすめします。

既存の Amazon MWAA 環境から移行する場合、メタデータデータベースには直接アクセスできま せん。既存のAmazon MWAA 環境からメタデータを Amazon S3 バケットにエクスポートするに は、DAG を実行する必要があります。自己管理環境から移行する場合は、以下の手順を使用して Apache Airflow メタデータをエクスポートすることもできます。

データをエクスポートすると、新しい環境で DAG を実行し、データをインポートできます。エクス ポートとインポートの処理中、他のすべての DAG は一時停止されます。

既存の環境からメタデータをエクスポートするには

1. エクスポートしたデータを保存するため、AWS CLI を使用して、 Amazon S3 バケットを作成 します。UUID と region をお客様の情報に置き換えます。

\$ **aws s3api create-bucket \ --bucket mwaa-migration-***{UUID}***\ --region** *{region}*

**a** Note

変数に保存する接続などの機密データを移行する場合は、Amazon S3 バケット[のデフォ](https://docs.aws.amazon.com/AmazonS3/latest/userguide/default-bucket-encryption.html) [ルト暗号化を有効にする](https://docs.aws.amazon.com/AmazonS3/latest/userguide/default-bucket-encryption.html)ことをお勧めします。

2.

**a** Note

自己管理型の環境からの移行には適用されません。

既存の環境の実行ロールを変更し、次のポリシーを追加して、ステップ 1 で作成したバケット への書き込みアクセスを許可します。

```
{ 
     "Version": "2012-10-17", 
     "Statement": [ 
          { 
               "Effect": "Allow", 
               "Action": [ 
                   "s3:PutObject*" 
               ], 
               "Resource": [ 
                    "arn:aws:s3:::mwaa-migration-{UUID}/*"
```

$$
\begin{smallmatrix}&&&1\\&&&1\\&&&3\\&&&1\\&&&1\end{smallmatrix}
$$

3. [amazon-mwaa-examples](https://github.com/aws-samples/amazon-mwaa-examples) リポジトリをクローンし、移行シナリオの metadata-migration サ ブディレクトリに移動してください。

\$ **git clone https://github.com/aws-samples/amazon-mwaa-examples.git** \$ **cd amazon-mwaa-examples/usecases/metadata-migration/***existing-version***-***new-version***/**

4. export data.py で、S3 BUCKET の文字列の値を、エクスポートしたメタデータを保存する ために作成した Amazon S3 バケットに置き換えます。

S3\_BUCKET = 'mwaa-migration-*{UUID}*'

- 5. requirements.txt ファイルを metadata-migration ディレクトリに配置してください。 既存の環境の要件ファイルが既にある場合は、requirements.txt で指定されている追加の要 件をファイルに追加してください。既存の要件ファイルがない場合は、metadata-migration ディレクトリにあるものを使用してください。
- 6. 既存の環境に関連付けられている Amazon S3 バケットの DAG ディレクトリに export\_data.py をコピーします。自己管理環境から移行する場合は、/dags フォルダに export\_data.py をコピーします。
- 7. 更新した requirements.txt を、既存の環境に関連付けられている Amazon S3 バケットにコ ピーし、環境を編集して新しい requirements.txt バージョンを指定します。
- 8. 環境が更新されたら、Apache Airflow UI にアクセスし、db\_export DAG の一時停止を解除 し、ワークフローをトリガーして実行してください。
- 9. メタデータが mwaa-migration-*{UUID}* Amazon S3 バケットの data/ migration/*existing-version*\_to\_*new-version*/export/ にエクスポートされ、各テー ブルが専用のファイルにあることを確認します。

### <span id="page-19-0"></span>ステップ 4: メタデータを新しい環境にインポートする

メタデータを新しい環境にインポートするには

- 1. import\_data.py で、以下の文字列値を自分の情報に置き換えてください。
	- 既存の Amazon MWAA 環境からの移行の場合:

S3\_BUCKET = 'mwaa-migration-*{UUID}*' OLD\_ENV\_NAME='*{old\_environment\_name}*' NEW\_ENV\_NAME='*{new\_environment\_name}*' TI\_LOG\_MAX\_DAYS = *{number\_of\_days}*

MAX\_DAYS は、ワークフローが新しい環境にコピーするログファイルの日数を制御します。

• セルフマネージド環境からの移行の場合:

```
S3_BUCKET = 'mwaa-migration-{UUID}'
NEW_ENV_NAME='{new_environment_name}'
```
2. (オプション) import\_data.py は、失敗したタスクログのみをコピーします。すべてのタスク ログをコピーする場合は、以下のコードスニペットに示すように、getDagTasks 関数を変更し て ti.state = 'failed' を削除してください。

```
def getDagTasks(): 
     session = settings.Session() 
     dagTasks = session.execute(f"select distinct ti.dag_id, ti.task_id, 
date(r.execution date) as ed \setminus from task_instance ti, dag_run r where r.execution_date > current_date - 
  {TI_LOG_MAX_DAYS} and \ 
             ti.dag_id=r.dag_id and ti.run_id = r.run_id order by ti.dag_id, 
date(r.execution date);").fetchall()
     return dagTasks
```
3. 新しい環境の実行ロールを変更し、次のポリシーを追加します。アクセス権限ポリシー は、Apache Airflow メタデータをエクスポートした Amazon S3 バケットから Amazon MWAA が読み取り、既存のロググループからタスクインスタンスログをコピーできるようにします。す べてのプレースホルダーを自分の情報に置き換えます。

**a** Note

{

自己管理環境から移行する場合は、ポリシーから CloudWatch Logs 関連の権限を削除す る必要があります。

```
 "Version": "2012-10-17", 
 "Statement": [
```

```
 { 
              "Effect": "Allow", 
              "Action": [ 
                  "logs:GetLogEvents", 
                  "logs:DescribeLogStreams" 
              ], 
              "Resource": [ 
                  "arn:aws:logs:{region}:{account_number}:log-
group:airflow-{old_environment_name}*" 
 ] 
         }, 
         { 
              "Effect": "Allow", 
              "Action": [ 
                  "s3:GetObject", 
                  "s3:ListBucket" 
              ], 
              "Resource": [ 
                  "arn:aws:s3:::mwaa-migration-{UUID}", 
                  "arn:aws:s3:::mwaa-migration-{UUID}/*" 
 ] 
         } 
    \mathbf{I}}
```
- 4. 新しい環境に関連付けられた Amazon S3 バケットのimport\_data.py DAG ディレクトリに コピーし、Apache Airflow UI にアクセスして db\_import DAG の一時停止を解除し、ワークフ ローをトリガーします。新しい DAG は、数分後に Apache Airflow UI に表示されます。
- 5. DAG の実行が完了したら、個々の DAG にアクセスして DAG の実行履歴がコピーされているこ とを確認します。

### <span id="page-21-0"></span>次のステップ

- Amazon MWAA 環境クラスと機能の詳細については、「Amazon MWAA ユーザーガイド」の 「[Amazon MWAA 環境クラス」](https://docs.aws.amazon.com/mwaa/latest/userguide/environment-class.html)を参照してください。
- Amazon MWAA が自動スケーリングワーカーを処理する方法の詳細については、「Amazon MWAA ユーザーガイド」の「[Amazon MWAA 自動スケーリング」](https://docs.aws.amazon.com/mwaa/latest/userguide/mwaa-autoscaling.html)を参照してください。
- Amazon MWAA REST API の詳細については、「[Amazon MWAA REST API](https://docs.aws.amazon.com/mwaa/latest/API/Welcome.html)」を参照してくださ い。

# <span id="page-22-0"></span>関連リソース

• [Apache Airflow モデル](https://airflow.apache.org/docs/apache-airflow/stable/_api/airflow/models/index.html) (Apache Airflow ドキュメント) — Apache Airflow メタデータデータベース モデルについて詳しく学んでください。

# <span id="page-23-0"></span>AWS Data PipelineからAmazon MWAAへのワークロードの 移行

AWSは2012年にAWS Data Pipelineサービスを開始しました。当時、顧客は、さまざまなコンピュー ティングオプションを使用して異なるデータソース間でデータを移動できるサービスを求めていまし た。データ転送のニーズは時間とともに変化するため、そのニーズに対応するソリューションも変化 しています。今、ビジネスの要件に最も適したソリューションを選択できます。ワークロードを次の AWSサービスのいずれかに移行できます。

- Amazon Managed Workflows for Apache Airflow (Amazon MWAA) を使用して、Apache Airflow の ワークフローオーケストレーションを管理します。
- Step Functionsを使用して、複数のAWS サービス間でワークフローを組織化します。
- AWS Glueを使用して、Apache Sparkアプリケーションを実行および組織化します。

選択するオプションは、現在のAWS Data Pipelineのワークロードに依存します。このトピックで は、AWS Data PipelineからAmazon MWAAへの移行方法について説明します。

トピック

- [Amazon MWAA を選択する](#page-23-1)
- [アーキテクチャとコンセプトのマッピング](#page-24-0)
- [実装例](#page-26-0)
- [価格比較](#page-27-0)
- [関連リソース](#page-27-1)

### <span id="page-23-1"></span>Amazon MWAA を選択する

Amazon Managed Workflows for Apache Airflow (Amazon MWAA)は、Apache Airflow向けのマ ネージド・オーケストレーション・サービスで、クラウド上でエンドツーエンドのデータ・パイプ ラインを大規模にセットアップし、運用することができます。[Apache Airflow](https://airflow.apache.org/) は、ワークフローと 呼ばれる一連のプロセスやタスクをプログラムで作成、スケジュール設定、監視するために使用さ れるオープンソースのツールです。Amazon MWAAを使用すると、スケーラビリティ、可用性、セ キュリティのための基盤を管理する必要なく、Apache AirflowとPythonプログラミング言語を使用し てワークフローを作成できます。Amazon MWAA はお客様のニーズに合わせてワークフロー容量を

自動的にスケーリングし、AWSセキュリティサービスと統合されているため、データに迅速かつ安 全にアクセスできます。

以下は、AWS Data PipelineからAmazon MWAAへの移行の利点の一部です。

- スケーラビリティとパフォーマンスの強化 Amazon MWAA は、ワークフローを定義して実行す るための柔軟でスケーラブルなフレームワークを提供します。これにより、ユーザーは大規模で複 雑なワークフローを簡単に処理でき、動的タスクスケジューリング、データ駆動型ワークフロー、 並列処理などの機能を活用できます。
- モニタリングとロギングの向上 Amazon MWAA は Amazon CloudWatch と統合され、ワークフ ローのモニタリングとロギングを強化します。Amazon MWAA は、システムメトリックスとログ を CloudWatch に自動的に送信します。つまり、ワークフローの進行状況とパフォーマンスをリア ルタイムで追跡し、発生した問題を特定できるということです。
- 他のAWSサービスやサードパーティソフトウェアとの統合が向上 Amazon MWAA は、Amazon S3、AWS Glue、Amazon Redshiftなど、さまざまなAWSサービスとの統合を提供 し、[DBT、](https://www.getdbt.com/)[Snowflake](https://www.snowflake.com/en/)[、Databricksな](https://www.databricks.com/)どのサードパーティソフトウェアとも連携します。これによ り、さまざまな環境やサービス間でデータを処理し、転送することができます。
- オープンソースのデータパイプラインツール Amazon MWAA は、使い慣れたオープンソースの Apache Airflow 製品を活用しています。Apache Airflow は、取り込み、処理、転送、整合性テス ト、品質チェック、データリネージの確認など、データパイプライン管理のあらゆる側面を処理す るように設計された専用ツールです。
- モダンで柔軟なアーキテクチャ Amazon MWAA はコンテナ化とクラウドネイティブなサーバー レステクノロジーを活用しています。つまり、柔軟性と移植性が向上し、ワークフロー環境のデプ ロイと管理が容易になります。

### <span id="page-24-0"></span>アーキテクチャとコンセプトのマッピング

AWS Data PipelineとAmazon MWAAは異なるアーキテクチャとコンポーネントを持っており、これ が移行プロセスやワークフローの定義および実行方法に影響を与える可能性があります。このセク ションでは、両方のサービスのアーキテクチャとコンポーネントの概要を説明し、主な相違点をいく つか強調します。

AWS Data Pipelineと Amazon MWAA はどちらもフルマネージドサービスです。ワークロードを Amazon MWAA に移行する場合、Apache Airflow を使用して既存のワークフローをモデル化するた めの新しい概念を学ぶ必要があるかもしれません。ただし、インフラストラクチャを管理したり、 ワーカーにパッチを適用したり、オペレーティングシステムの更新を管理したりする必要はありませ ん。

### 以下の表では、AWS Data Pipelineの主要な概念をAmazon MWAAの概念と関連付けています。この 情報を基にして移行計画を設計してください。

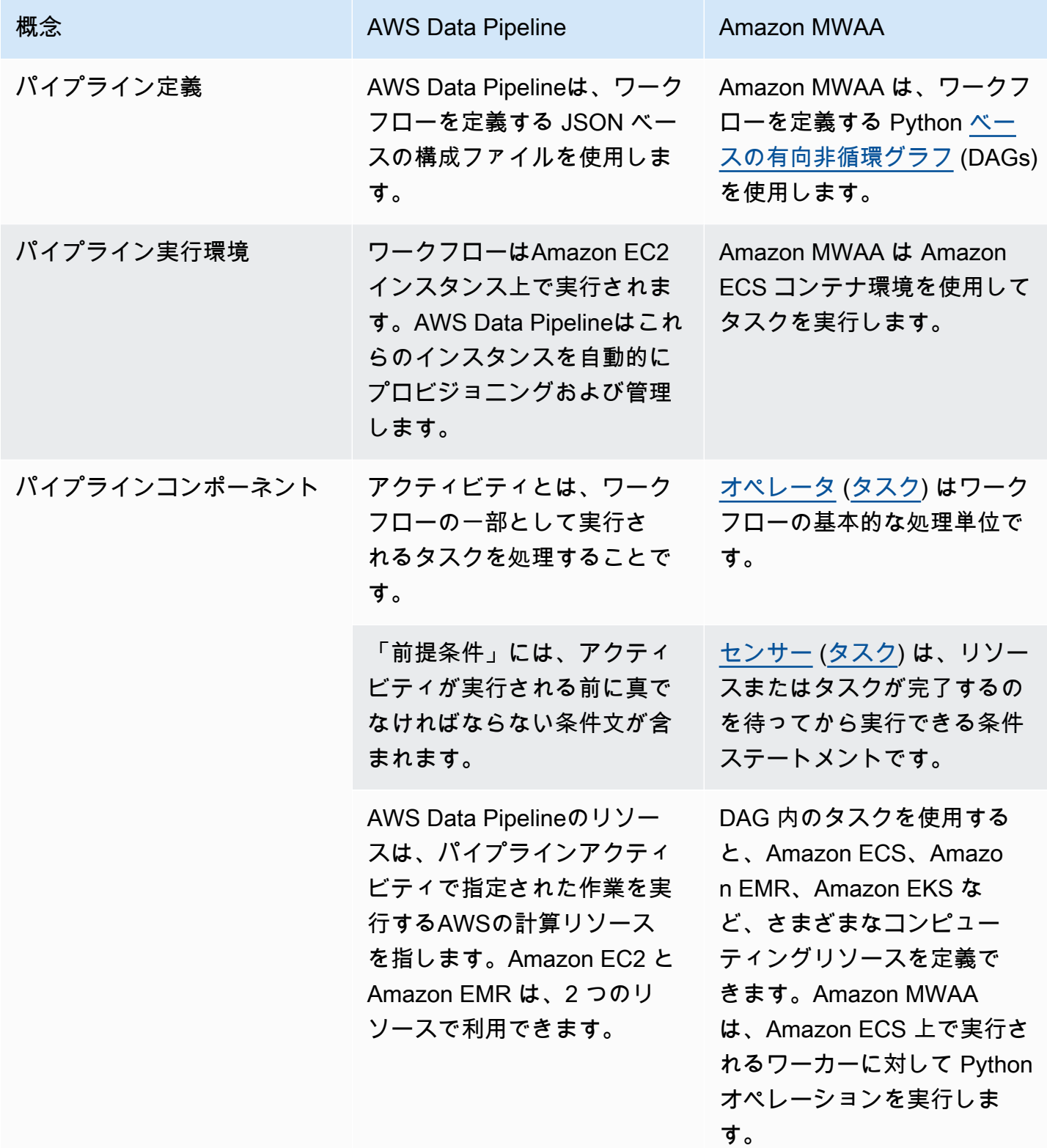

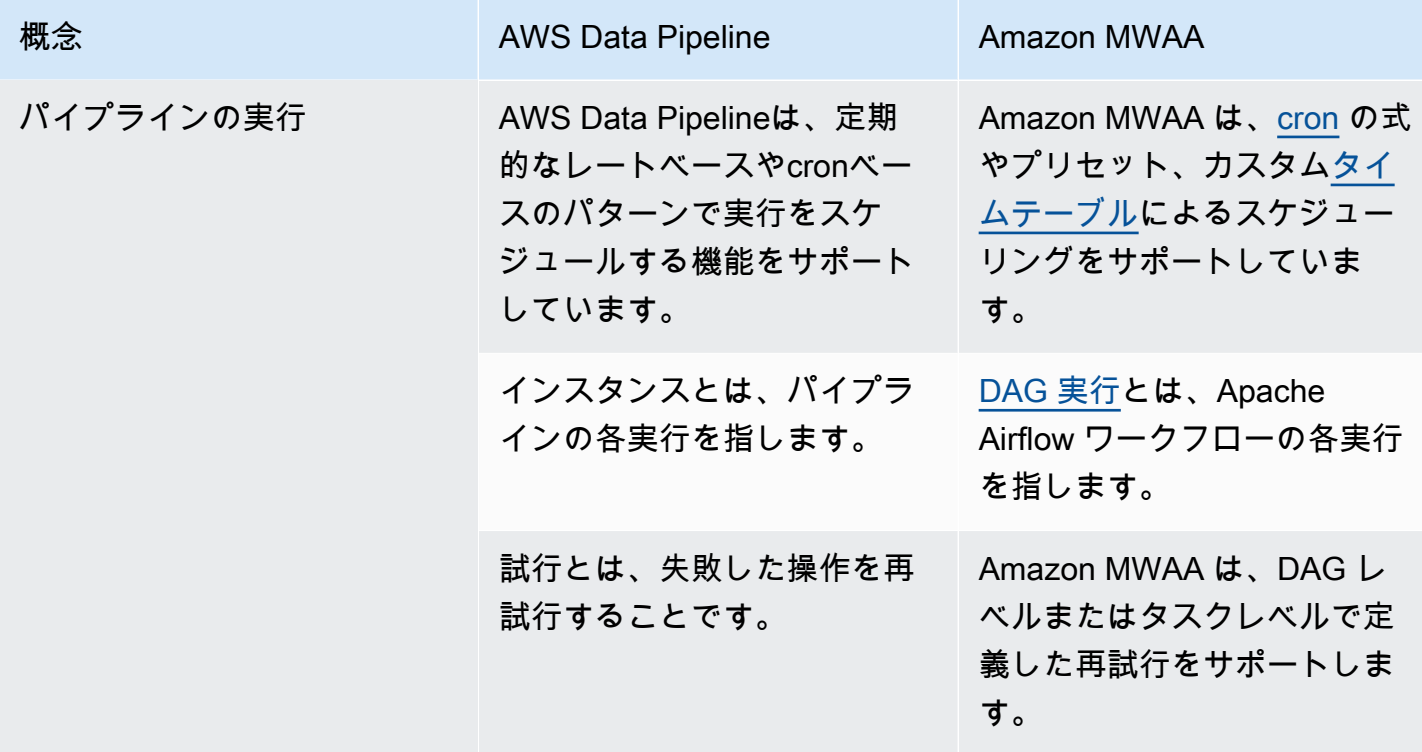

### <span id="page-26-0"></span>実装例

多くの場合、Amazon MWAAに移行した後も、現在AWS Data Pipelineでオーケストレーションして いるリソースを再利用できるでしょう。以下のリストには、Amazon MWAAを使用した最も一般的 なAWS Data Pipelineのユースケースの例が含まれています。

- [Amazon EMR ジョブの実行](https://catalog.us-east-1.prod.workshops.aws/workshops/795e88bb-17e2-498f-82d1-2104f4824168/en-US/workshop-2-2-2/m1-processing/emr) (AWSワークショップ)
- [Apache Hive と Hadoop 用のカスタムプラグインの作成](https://docs.aws.amazon.com/mwaa/latest/userguide/samples-hive.html)(Amazon MWAA ユーザーガイド)
- [S3 から Redshift へのデータのコピー](https://catalog.us-east-1.prod.workshops.aws/workshops/795e88bb-17e2-498f-82d1-2104f4824168/en-US/workshop-2-2-2/m1-processing/redshift) (AWSワークショップ)
- [リモート Amazon ECS インスタンスでのシェルスクリプトの実行 \(](https://docs.aws.amazon.com/mwaa/latest/userguide/samples-ssh.html)Amazon MWAA ユーザーガイ ド)
- [ハイブリッド \(オンプレミス\) ワークフローの調整 \(](https://dev.to/aws/orchestrating-hybrid-workflows-using-amazon-managed-workflows-for-apache-airflow-mwaa-2boc)ブログ記事)

その他のチュートリアルや例については、以下を参照のこと:

- [Amazon MWAA チュートリアル](https://docs.aws.amazon.com/mwaa/latest/userguide/tutorials.html)
- 「[Amazon MWAA コード例」](https://docs.aws.amazon.com/mwaa/latest/userguide/sample-code.html)

## <span id="page-27-0"></span>価格比較

AWS Data Pipelineの料金は、パイプラインの数と、各パイプラインの使用量に基づいています。1 日に 2 回以上 (高頻度) 実行するアクティビティには、1 アクティビティにつき 1 か月あたり 1 USD の費用がかかります。1 日 1 回以下 (低頻度) に実行するアクティビティには、1 回のアクティビティ につき 1 か月あたり 0.60 USD の費用がかかります。非アクティブなパイプラインの料金は、パイプ ライン 1 つにつき 1 USD です。詳細については、[「AWS Data Pipeline 料金表ページ」](https://aws.amazon.com/datapipeline/pricing/)を参照して ください。

Amazon MWAA の料金は、マネージド Apache Airflow 環境の存続期間と、より多くのワーカーやス ケジューラーの容量を提供するために必要な追加のauto スケーリングに基づいています。Amazon MWAA 環境の使用量に対しては、時間単位 (1 秒単位で請求) で支払いますが、料金は環境の規模 によって異なります。Amazon MWAA は、環境設定に基づいてワーカー数を自動スケーリングしま す。 AWSは追加のワーカーのコストは個別に計算します。さまざまな Amazon MWAA 環境サイズ を使用する場合の 1 時間あたりのコストの詳細については[、Amazon MWAA 料金表](https://aws.amazon.com/managed-workflows-for-apache-airflow/pricing/)ページを参照し てください。

### <span id="page-27-1"></span>関連リソース

Amazon MWAA を使用するための詳細情報とベストプラクティスについては、以下のリソースを参 照のこと:

- 「[Amazon MWAA API リファレンス」](https://docs.aws.amazon.com/mwaa/latest/API/Welcome.html)
- [Amazon MWAA のモニタリングダッシュボードとアラーム](https://docs.aws.amazon.com/mwaa/latest/userguide/monitoring-dashboard.html)
- [Amazon MWAA での Apache Airflow のパフォーマンス調整](https://docs.aws.amazon.com/mwaa/latest/userguide/best-practices-tuning.html)

# <span id="page-28-0"></span>Amazon MWAA のドキュメント履歴

次の表は、2022 年 3 月以降に追加された Amazon MWAA 移行ガイドの重要な更新点について説明 しています。

#### 変更 いっちゃく 説明 かいかん こうしょう うちのみ こうしょう こうしょう

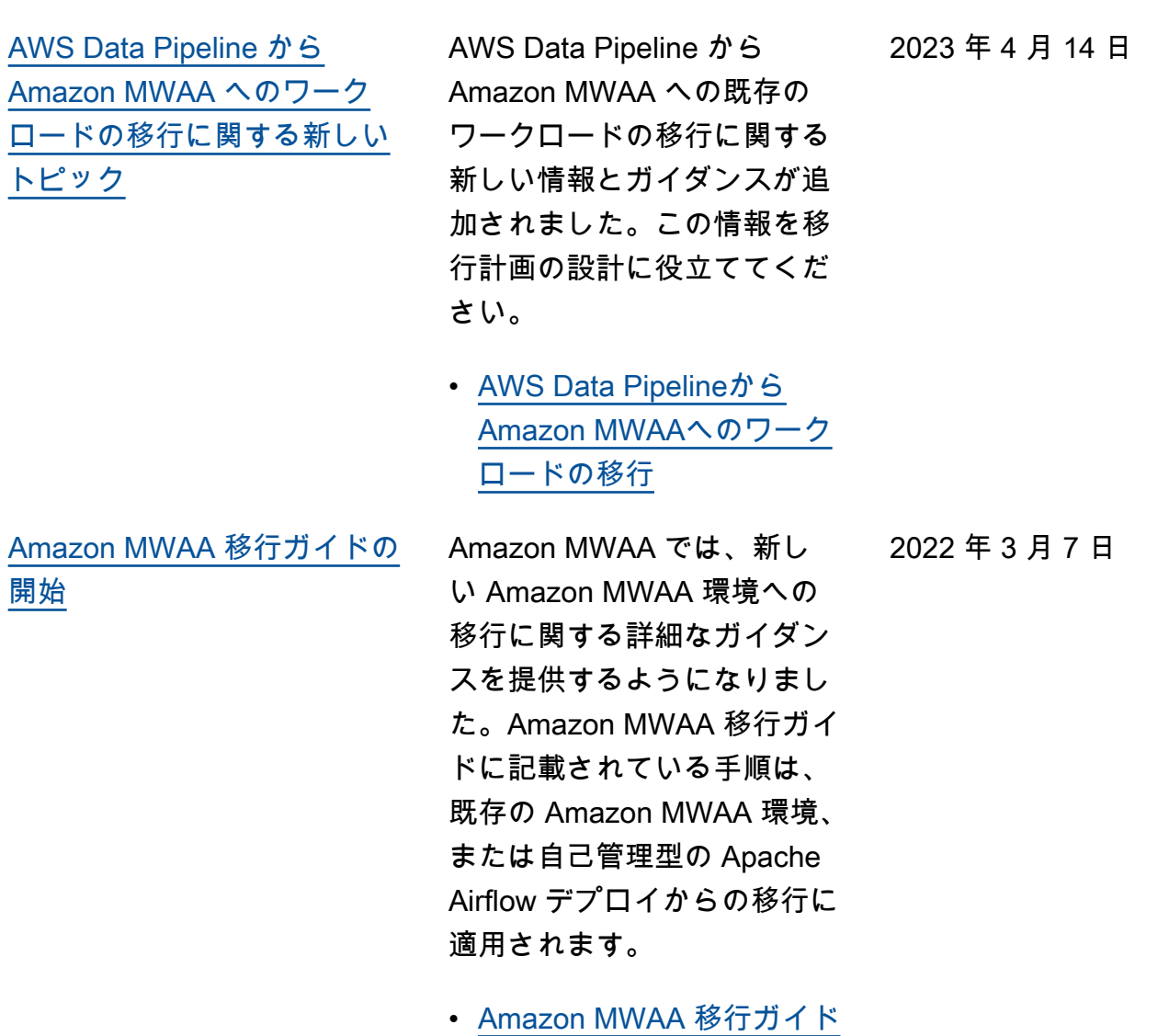

[について](#page-3-0)

翻訳は機械翻訳により提供されています。提供された翻訳内容と英語版の間で齟齬、不一致または矛 盾がある場合、英語版が優先します。